## **INSTRUKCJA OBSŁUGI**

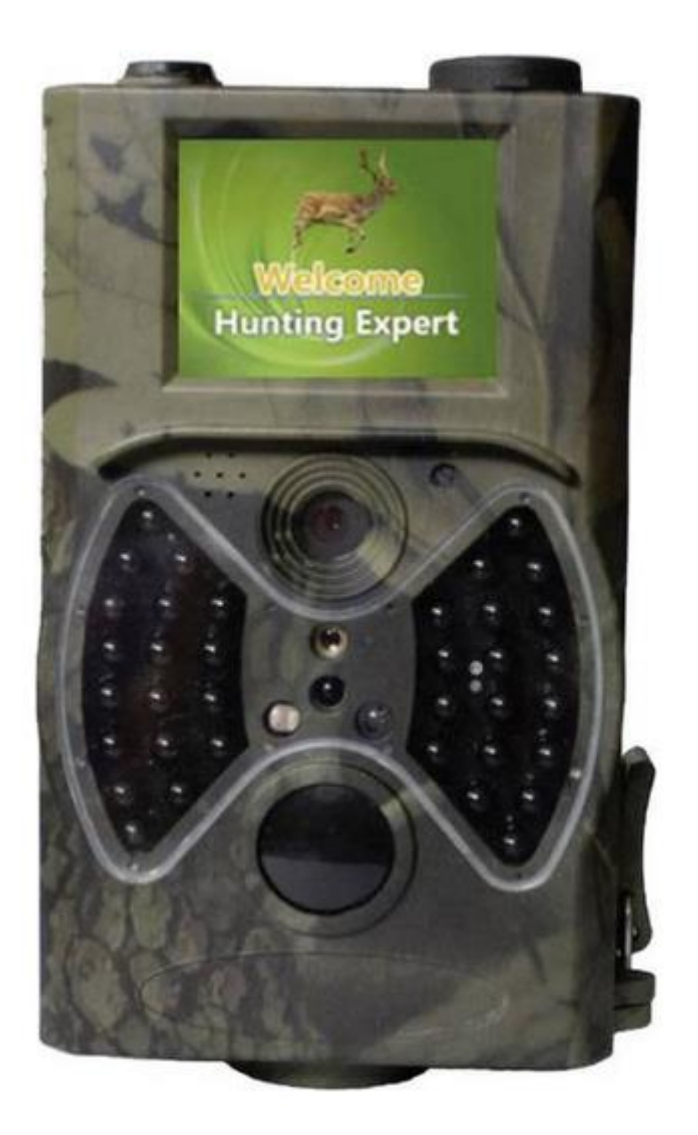

## <span id="page-0-0"></span>**Fotopułapka, kamera leśna Denver WCT-5003, 5 MPx**

Nr produktu: 1274493

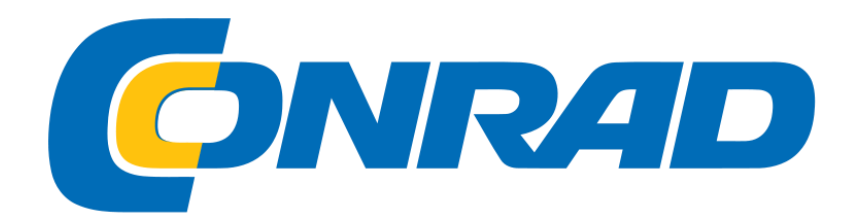

## Spis treści

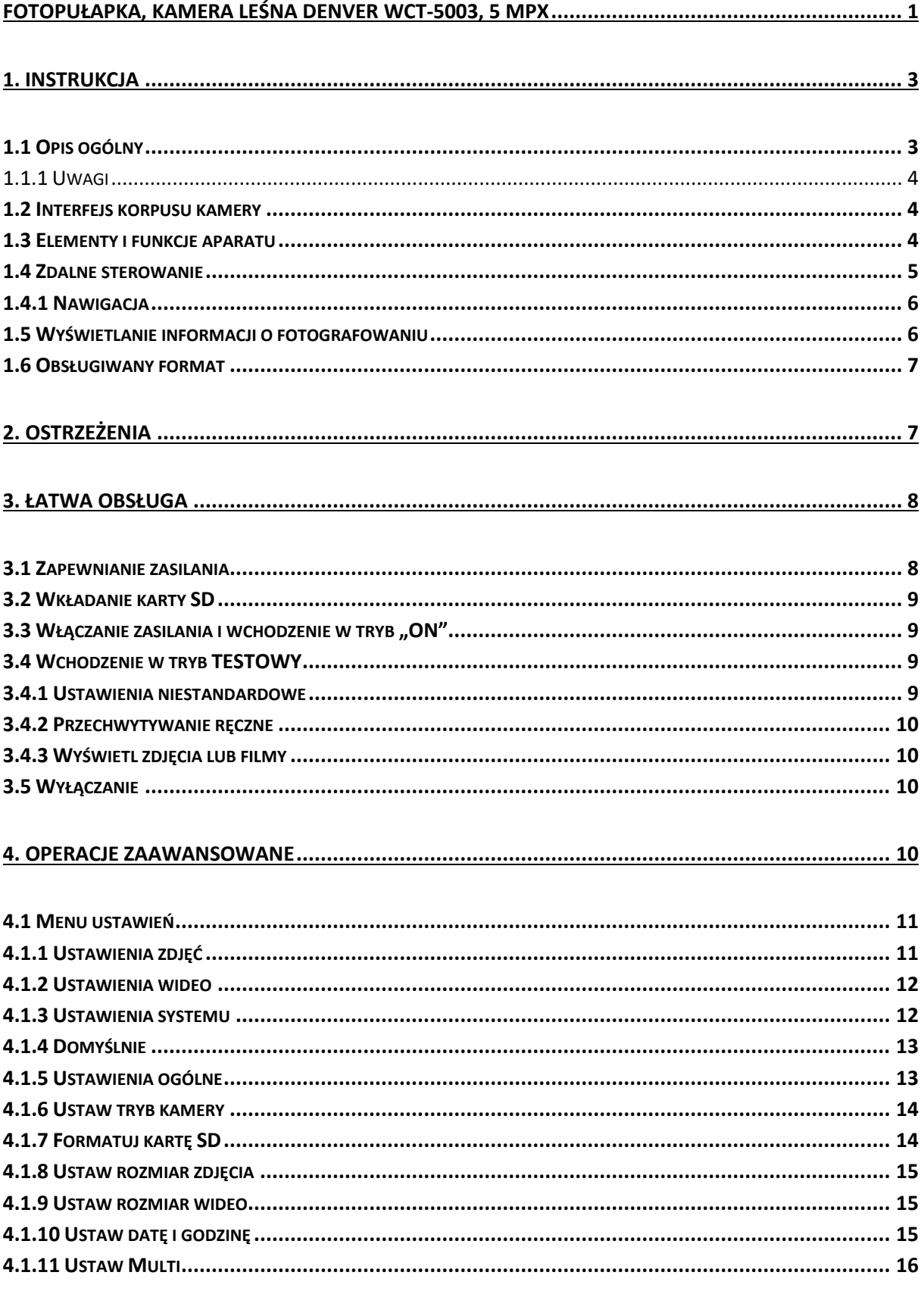

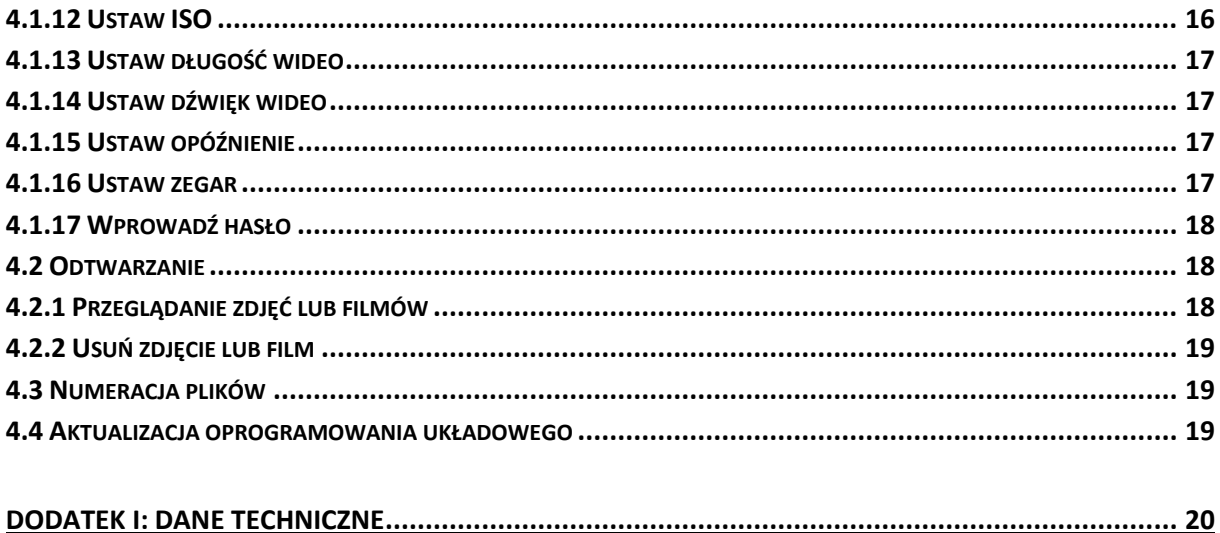

# <span id="page-2-0"></span>1. Instrukcja

<span id="page-2-1"></span>1.1 Opis ogólny

#### <span id="page-3-0"></span>**1.1.1 Uwagi**

Ta cyfrowa kamera szlakowa to kamera monitorująca działająca automatycznie. Można go uruchomić natychmiast dowolnym ruchem człowieka (lub zwierząt) w określonym regionie zainteresowań (ROI) monitorowanym przez bardzo czuły czujnik ruchu pasywnej podczerwieni (PIR), a następnie automatycznie rejestruje obrazy wysokiej jakości (do 12 mln pikseli) lub nagrywa klipy wideo HD 1080p (WVGA lub QVGA).

O wschodzie słońca urządzenie zaczyna robić kolorowe zdjęcia i filmy, dopóki nie będzie wystarczającej ilości światła (zmierzchu), kiedy zacznie robić zdjęcia i filmy w podczerwieni (monochromatyczne). Jest łatwy w użyciu, w aparacie znajduje się 2,0-calowy kolorowy wyświetlacz LCD. Jest odporny na wodę i śnieg do użytku zewnętrznego.

#### <span id="page-3-1"></span>**1.2 Interfejs korpusu kamery**

Aparat ma następujące interfejsy I / O: złącze USB, gniazdo karty SD, wyjście TV.

Poświęć chwilę na zapoznanie się z elementami sterującymi i wyświetlaczami aparatu. Pomocne jest dodanie tej sekcji do zakładek i zapoznanie się z nią podczas czytania pozostałej części instrukcji.

#### <span id="page-3-2"></span>**1.3 Elementy i funkcje aparatu**

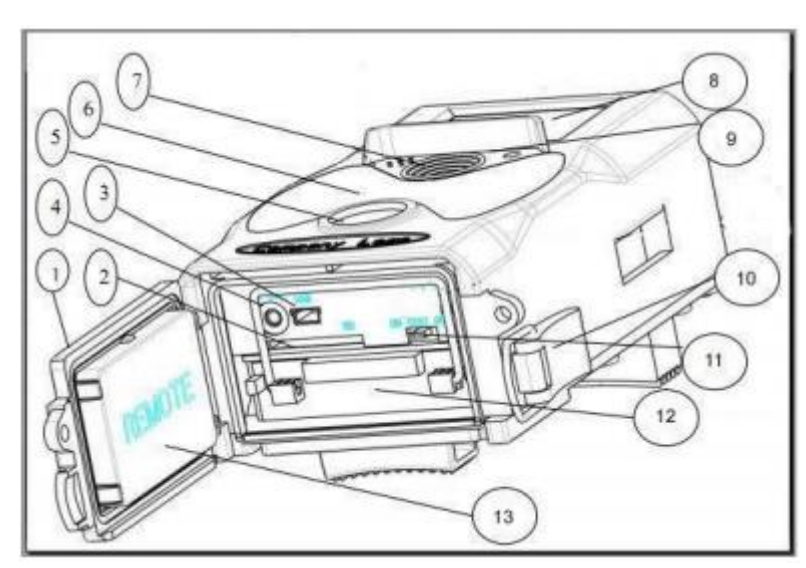

- **1) Dolna pokrywa**
- **2) Gniazdo karty SD**
- **3) złącze USB**
- **4) Złącze wyjścia telewizyjnego**
- **5) PIR**
- **6) Błysk na podczerwień**
- **7) Obiektyw**

- 8) 2-calowy kolorowy wyświetlacz LCD
- 9) Rejestrator dźwięku
- 10) Blokada
- 11) Wyłącznik zasilania

#### 12) Magazyn baterii

#### 13) Przenośny pilot zdalnego sterowania

#### <span id="page-4-0"></span>**1.4 Zdalne sterowanie**

Pilot jest urządzeniem wejściowym kamery i służy przede wszystkim do wprowadzania ustawień klienta i wprowadzania hasła. Jest to bezprzewodowy pilot na podczerwień. Maksymalna odległość wynosi 9 metrów. Na pilocie jest piętnaście przycisków. (Uwaga: pilot znajduje się wewnątrz aparatu.)

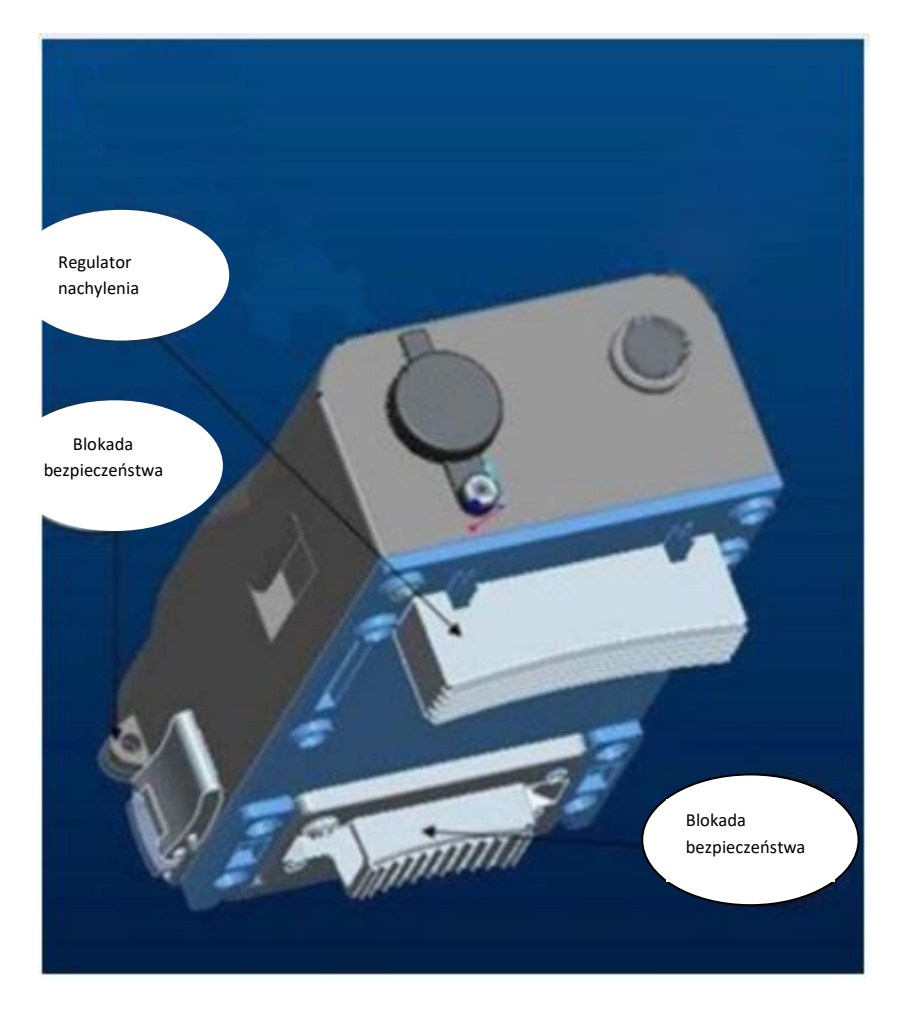

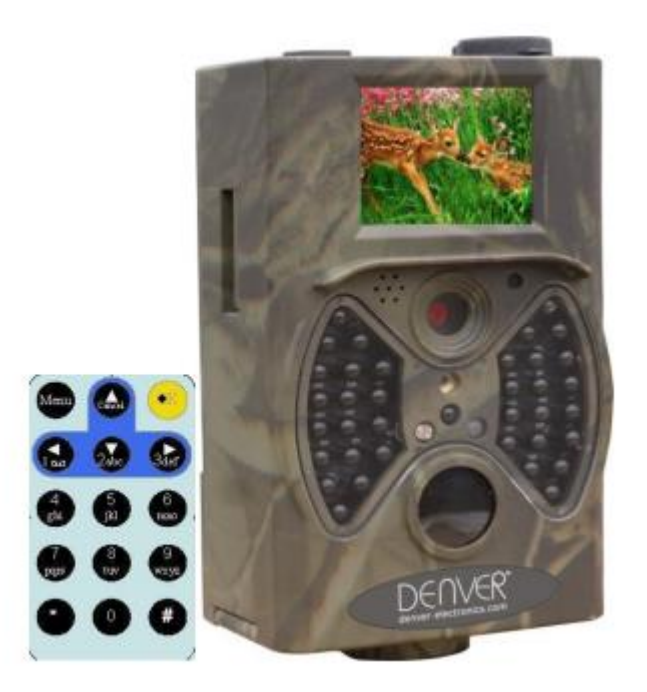

## <span id="page-5-0"></span>**1.4.1 Nawigacja**

Naciśnij GÓRA lub DÓŁ, aby wybrać lub podświetlić pozycję menu, a jednocześnie naciśnij LEWO lub PRAWO, aby wybrać opcję każdej pozycji i naciśnij OK, aby dokonać wyboru.

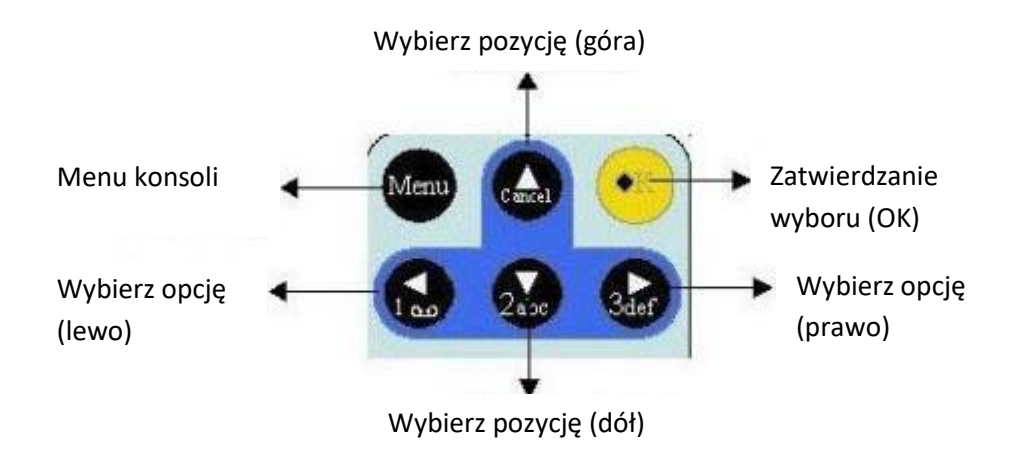

## <span id="page-5-1"></span>**1.5 Wyświetlanie informacji o fotografowaniu**

Gdy aparat jest włączony (przełącznik zasilania jest przesunięty do pozycji TEST), informacje dotyczące fotografowania zostaną wyświetlone na monitorze.

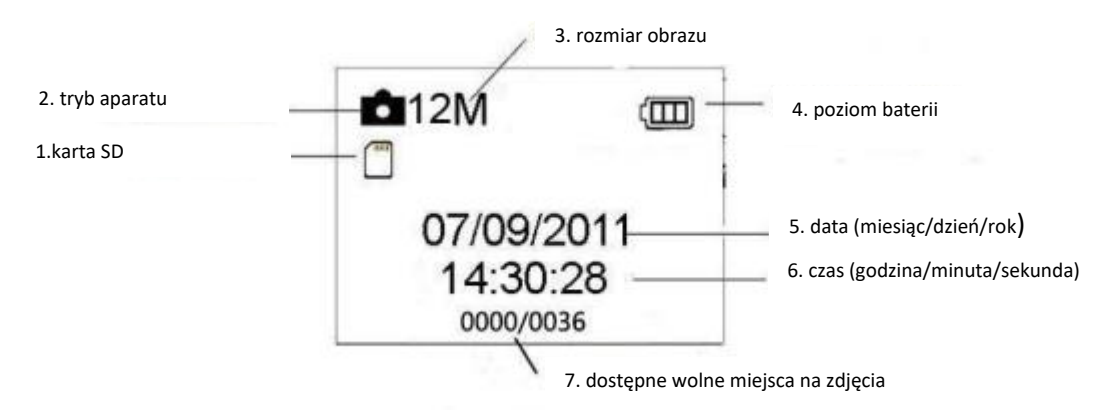

## <span id="page-6-0"></span>**1.6 Obsługiwany format**

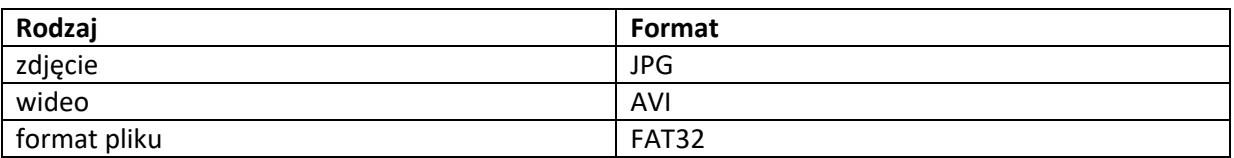

Oto kilka ważnych uwag. Nie musisz martwić się formatem systemu plików aparatu, chyba że masz problemy z odczytaniem karty SD przez inne urządzenie. Jeśli tak się stanie, najpierw sformatuj kartę SD w aparacie lub komputerze, a następnie włóż kartę ponownie do aparatu, aby spróbować.

## <span id="page-6-1"></span>**2. Ostrzeżenia**

Napięcie robocze kamery wynosi 6,0 V. Aparat zasilany jest czterema lub ośmioma bateriami AA.

Przed włożeniem karty SD odblokuj zabezpieczenie przed włożeniem karty.

Włóż kartę SD, gdy wyłącznik zasilania znajduje się w pozycji OFF przed przetestowaniem aparatu.

Nie wkładaj ani nie wyjmuj karty SD, gdy wyłącznik zasilania jest w pozycji ON.

Zaleca się sformatowanie karty SD w aparacie przy pierwszym użyciu.

Aparat przejdzie w tryb USB po podłączeniu do portu USB komputera. W takim przypadku karta SD działa jak dysk wymienny.

Należy zapewnić wystarczającą moc podczas aktualizacji oprogramowania, w przeciwnym razie proces aktualizacji może zostać nieprawidłowo przerwany. Jeśli po niewłaściwym procesie aktualizacji wystąpi jakikolwiek błąd, kamera może przestać działać poprawnie.

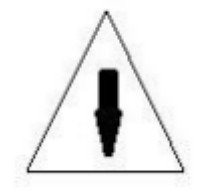

## <span id="page-7-0"></span>**3. Łatwa obsługa**

#### <span id="page-7-1"></span>**3.1 Zapewnianie zasilania**

Do zasilania aparatu potrzebne są cztery lub osiem baterii AA. Otwórz dolną pokrywę. Upewnij się, że wyłącznik zasilania znajduje się w pozycji OFF (prawa), wyciągnij dok baterii. Załaduj w pełni naładowane akumulatory do składu zgodnie ze znakiem biegunowości pokazanym poniżej. Wepchnij dok baterii do komory doku baterii.

Można stosować następujące baterie o mocy 1,5 V:

- 1. Baterie alkaliczne o wysokiej gęstości i wydajności (zalecane)
- 2. Akumulatory NiMH

Istnieją cztery gniazda baterii. Gniazda 1 i 2 tworzą jedną grupę ("1"zaznaczone na doku), podczas gdy gniazda 3 i 4 tworzą drugą grupę ("2" zaznaczone na doku), gdzie każda grupa może dostarczać energię indywidualnie. W trybie testowym kamera zostanie automatycznie wyłączona w celu oszczędzania energii, jeśli nie zostanie wykonana żadna czynność w ciągu 3 minut; może zostać przebudzony przez każde wykrycie ruchu.

W stanie niskiego poziomu naładowania baterii aparat zostanie również automatycznie wyłączony. Proszę wymienić baterie na czas.

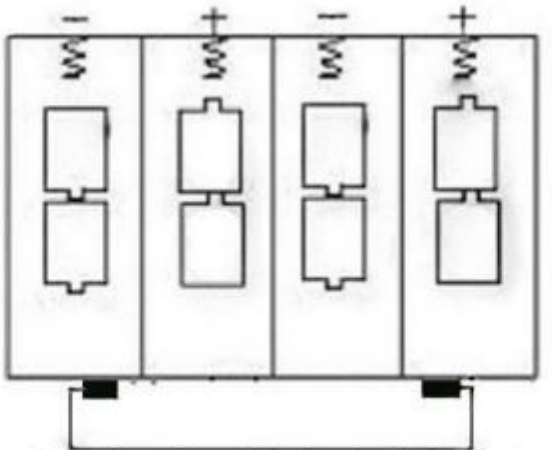

Miejsca na baterie 1-4

#### <span id="page-8-0"></span>**3.2 Wkładanie karty SD**

Włóż kartę SD do gniazda karty stroną oznaczoną do góry. Należy pamiętać, że kartę SD można podłączyć tylko w jednym kierunku. Upewnij się, że przełącznik ochrony przed zapisem na karcie SD znajduje się w pozycji "zapisu".

#### <span id="page-8-1"></span>**3.3 Włączanie zasilania i wchodzenie w tryb "ON"**

Przed włączeniem należy zwrócić uwagę na następujące kwestie:

1. Unikaj zakłóceń temperatury i ruchu, które mogłyby być interpretowane jako zwierzęta lub ludzie, np. Drzewa narażone na bezpośrednie działanie promieni słonecznych przez większą część dnia lub jakiekolwiek inne źródło ciepła. Mogą powodować fałszywe wyzwalacze.

2. Wysokość od podłoża do umieszczenia kamery powinna wynosić 1 metr w stosunku do obiektu. Ogólnie preferowany jest jeden do dwóch metrów.

Przesuń przełącznik zasilania do pozycji ON, aby włączyć kamerę i przejść do trybu ON. Po włączeniu kamery dioda LED sygnalizująca ruch (czerwona) będzie migać przez około 15 sekund. 15s to czas buforowania przed automatycznym rejestrowaniem zdjęć lub filmów, np. do zamykania i blokowania dolnej pokrywy, mocowania aparatu na drzewie i odejścia.

W trybie "ON" aparat automatycznie robi zdjęcia lub nagrywa filmy zgodnie z ustawieniami domyślnymi lub poprzednimi ustawieniami niestandardowymi. Aparat ma funkcję nagrywania dźwięku, więc dźwięk zostanie osadzony w klipie wideo podczas przechwytywania wideo.

#### <span id="page-8-2"></span>**3.4 Wchodzenie w tryb TESTOWY**

Przesuń przełącznik zasilania do pozycji TEST, aby przejść do trybu TEST. W trybie TEST są pewne funkcje: ustawienia niestandardowe, przechwytywanie ręczne, podgląd.

#### <span id="page-8-3"></span>**3.4.1 Ustawienia niestandardowe**

Naciśnij przycisk MENU, aby wejść do menu ustawień. Zmienienia ustawień kamery wyświetlanych na kamerze lub zewnętrznym monitorze telewizyjnym można dokonać manualnie. Szczegółowe operacje zostaną opisane w rozdziale "Operacje zaawansowane".

#### <span id="page-9-0"></span>**3.4.2 Przechwytywanie ręczne**

Możesz nacisnąć OK, aby ręcznie robić zdjęcia lub nagrywać filmy.

#### <span id="page-9-1"></span>**3.4.3 Wyświetl zdjęcia lub filmy**

Istnieją dwa sposoby wyświetlania zarejestrowanych zdjęć lub filmów:

1. Ekran LCD w aparacie.

2. Monitory telewizyjne łączące się z kamerą za pomocą kabla TV.

Obróć przełącznik wyboru w prawo, aby wyświetlić obrazy, najnowsze zdjęcie zostanie wyświetlone na ekranie LCD aparatu lub monitora TV. Naciśnij W GÓRĘ, aby wyświetlić poprzednie zdjęcie i naciśnij W DÓŁ, aby przejść do następnego. Szczegółowe operacje, takie jak usuwanie zdjęć lub filmów, zostaną opisane w rozdziale "Operacje zaawansowane".

#### <span id="page-9-2"></span>**3.5 Wyłączanie**

Przesuń przełącznik zasilania do pozycji OFF, aby wyłączyć aparat. Należy pamiętać, że nawet w trybie OFF kamera nadal pobiera pewną moc na poziomie μA. Dlatego wyjmij baterię, jeśli aparat nie będzie używany przez dłuższy czas.

## <span id="page-9-3"></span>**4. Operacje zaawansowane**

Z podstawowych poprzedniego rozdziału wiemy, że kamera ma trzy podstawowe tryby pracy:

1. Tryb OFF: Przełącznik zasilania znajduje się w pozycji OFF (z prawej).

2. Tryb ON: Przełącznik zasilania znajduje się w pozycji ON (lewy).

3. Tryb TEST: Przełącznik zasilania znajduje się w pozycji TEST (środek).

W powyższych trzech trybach tryb OFF. Jest określonym trybem bezpiecznym podczas wymiany karty SD lub baterii i transportu aparatu. W tym rozdziale opisano zaawansowane operacje dostosowywania ustawień aparatu. Ustawienia można dostosować tylko w trybie TEST i potrzebny jest pilot zdalnego sterowania.

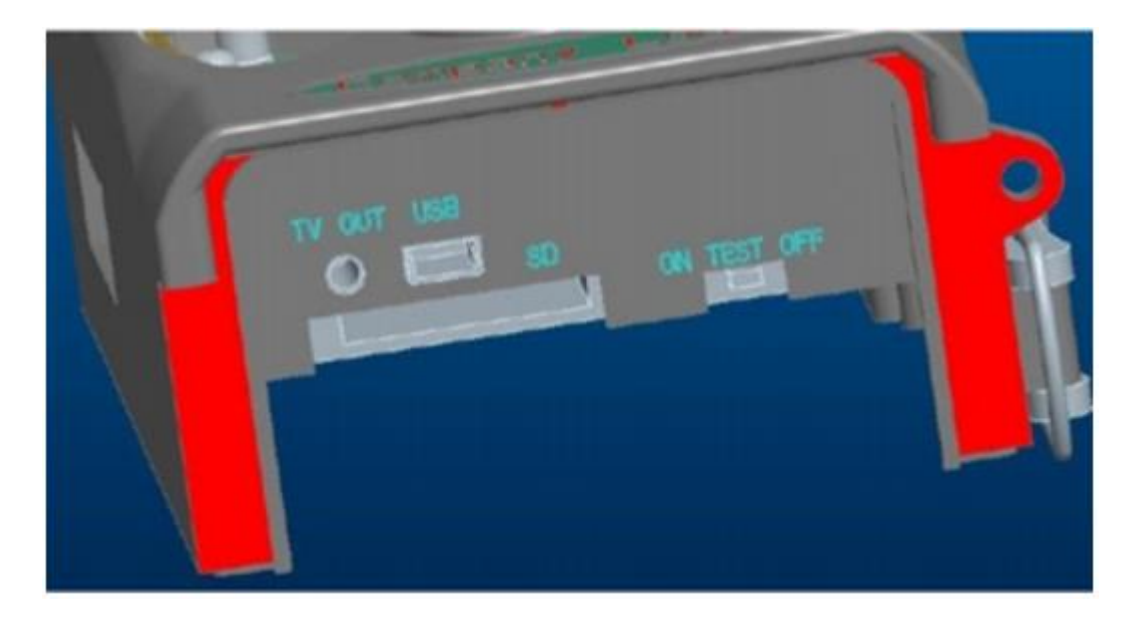

#### <span id="page-10-0"></span>**4.1 Menu ustawień**

Aby wyświetlić menu ustawień aparatu, naciśnij MENU w trybie TEST (zwanym w tym rozdziale menu ustawień). Menu ustawień zostanie wyświetlone na ekranie LCD aparatu lub zewnętrznego telewizora.

#### PHOTO **Photo**  $\bullet$ Mode **Video** Photo&Vid 12M<br>8M<br>5M **MP Resolution**  $1s$  $5s$  $10<sub>s</sub>$  $30<sub>s</sub>$ Ø. **Delay** 1<sub>min</sub> 5min  $\frac{10 \text{min}}{30 \text{min}}$ Multi ඌ  $\begin{array}{c} 100 \\ 200 \end{array}$ **ISO ISO**

## <span id="page-10-1"></span>**4.1.1 Ustawienia zdjęć**

#### <span id="page-11-0"></span>**4.1.2 Ustawienia wideo**

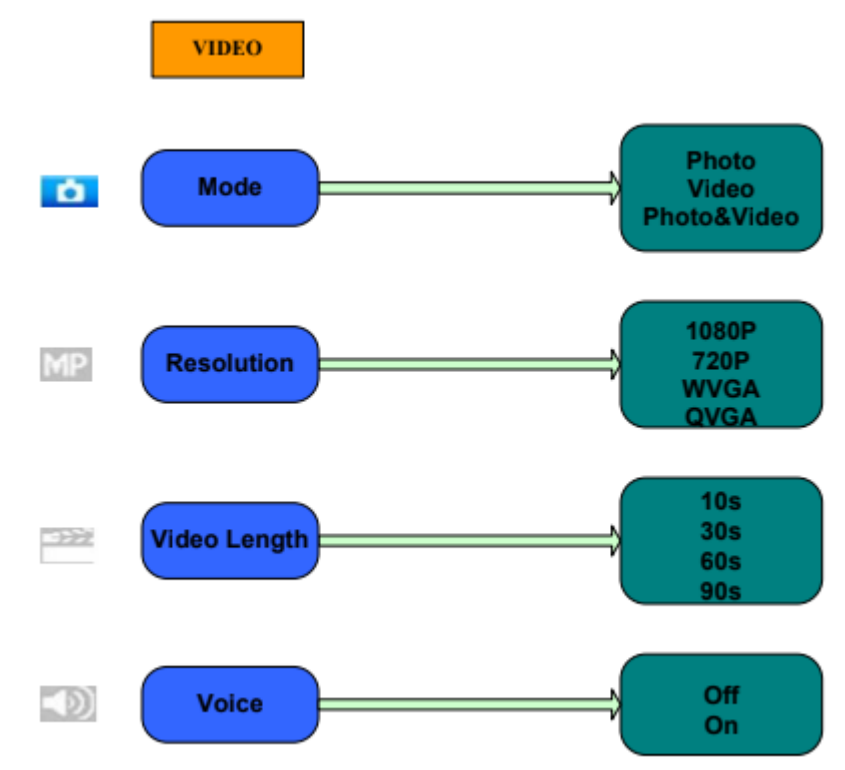

#### <span id="page-11-1"></span>**4.1.3 Ustawienia systemu**

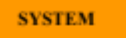

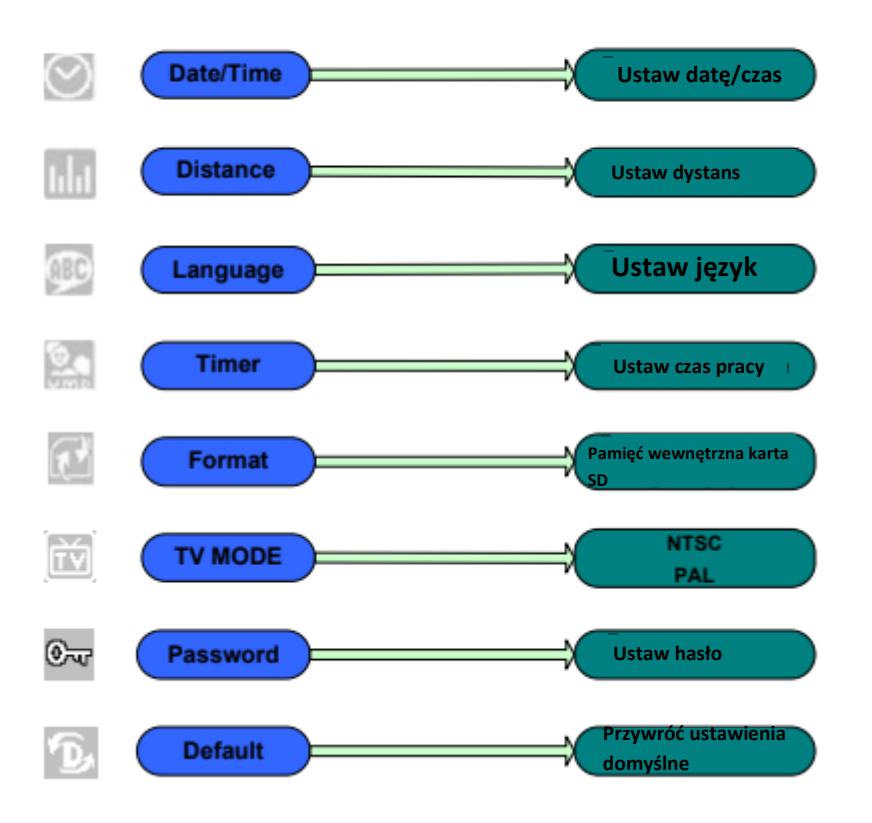

### <span id="page-12-0"></span>**4.1.4 Domyślnie**

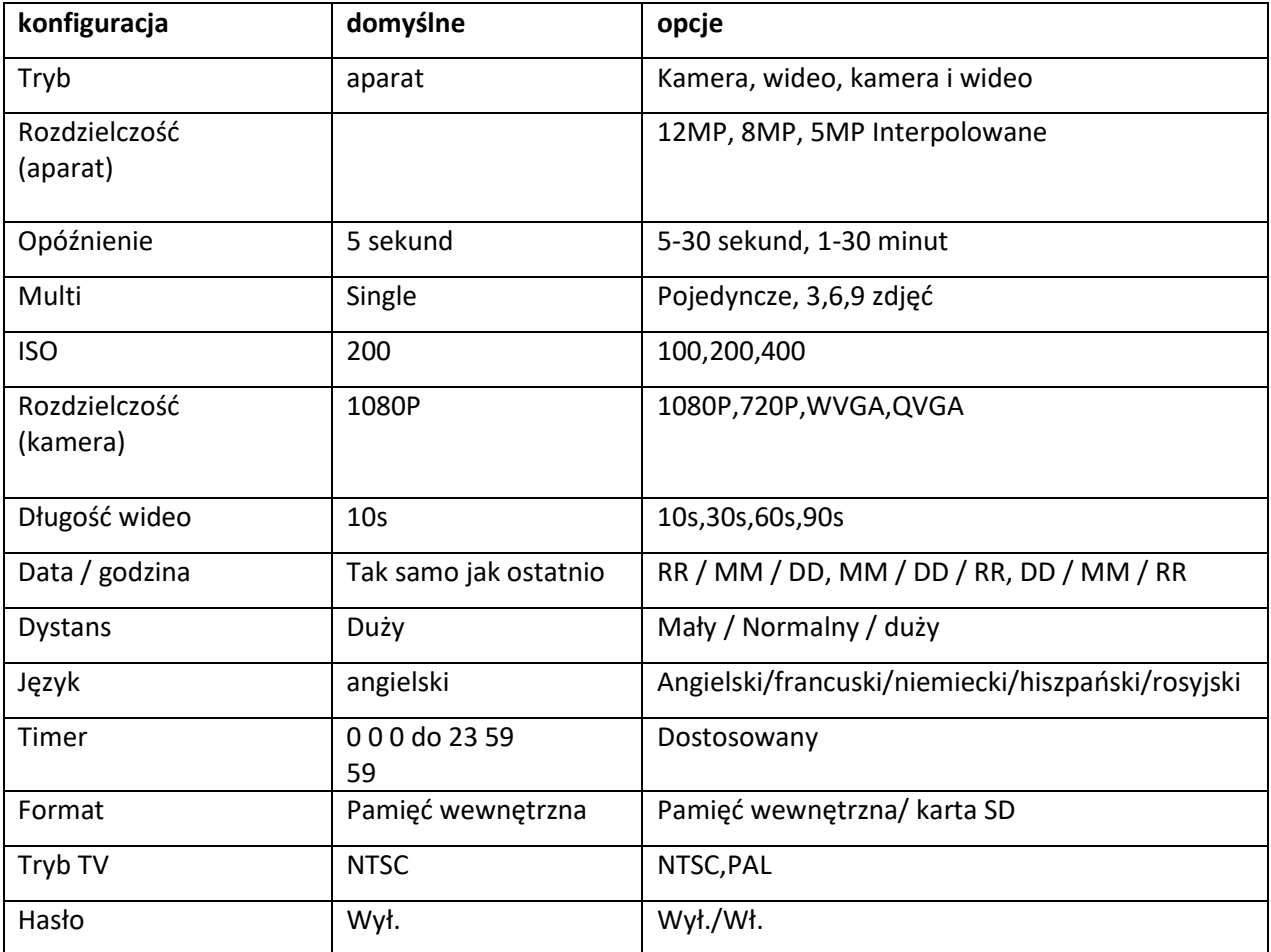

Ustawienia domyślne są wymienione poniżej:

## <span id="page-12-1"></span>**4.1.5 Ustawienia ogólne**

Kroki operacyjne są odpowiednie dla następujących elementów menu: Tryb aparatu, Rozmiar zdjęcia, Rozmiar wideo, Wiele, Długość wideo, Opóźnienie i Timer.

### <span id="page-13-0"></span>**4.1.6 Ustaw tryb kamery**

Istnieją trzy tryby kamery: Kamera, Wideo i Kamera + Wideo. Sposób ustawienia trybu kamery można uzyskać za pomocą menu ustawień. Poniżej pokazano, jak ustawić tryb kamery na Wideo, pod warunkiem, że poprzednią opcją jest Zdjęcie:

- a) Naciśnij MENU, aby wyświetlić menu ustawień.
- b) Naciśnij W DÓŁ, aby wybrać Tryb.
- c) Naciśnij przycisk w PRAWO, aby wybrać Wideo.
- d) Naciśnij przełącznik wyboru, aby zapisać bieżące ustawienie.

Naciśnij MENU, aby anulować ustawienie i powrócić do ekranu informacji.

#### <span id="page-13-1"></span>**4.1.7 Formatuj kartę SD**

System usunie wszystkie obrazy lub filmy zapisane na karcie SD po sformatowaniu, upewnij się, że wykonałeś kopię zapasową ważnych danych.

- a) Naciśnij MENU, aby wyświetlić menu ustawień.
- b) Naciśnij przycisk w PRAWO, aby wybrać ustawienie systemowe.
- c) Naciśnij W DÓŁ, aby wybrać Format.
- d) Naciśnij przycisk w PRAWO, aby wybrać kartę SD.
- e) Naciśnij przełącznik wyboru, aby wybrać Enter, aby wejść do podmenu.
- f) Naciśnij w dół, aby wybrać OK. OK zostanie podświetlone.

g) Naciśnij OK, aby rozpocząć formatowanie karty SD. Podczas formatowania na ekranie pojawi się komunikat "Proszę czekać", jak poniżej.

Naciśnij MENU, aby anulować ustawienie i powrócić do ekranu informacji.

## **Proszę czekać!**

#### <span id="page-14-0"></span>**4.1.8 Ustaw rozmiar zdjęcia**

Ten parametr ma trzy wartości: 12MP, 8MP i 5MP. Wartość domyślna to 5 mega pikseli. Poniżej pokazano, jak ustawić rozmiar piksela jako 5M pikseli:

a) Naciśnij MENU, aby wyświetlić menu ustawień.

b) Naciśnij W DÓŁ, aby wybrać Rozdzielczość.

c) Naciśnij przycisk w prawo, aby wybrać 12M pikseli.

d) Naciśnij przełącznik wyboru, aby zapisać bieżące ustawienie, a następnie naciśnij menu, aby powrócić do wyświetlania informacji.

Naciśnij MENU, aby anulować ustawienie i powrócić do ekranu informacji.

#### <span id="page-14-1"></span>**4.1.9 Ustaw rozmiar wideo**

Ten parametr ma również cztery wartości: 1080P, WVGA, QVGA.

Wartością domyślną jest 1080P, poniżej pokazano, jak ustawić rozmiar wideo 720P, pod warunkiem, że poprzednia opcja to WVGA:

a) Naciśnij MENU, aby wyświetlić menu ustawień.

b) Naciśnij W DÓŁ, aby wybrać Rozdzielczość.

c) Naciśnij przycisk w PRAWO, aby wybrać WVGA.

d) Naciśnij przełącznik wyboru, aby zapisać bieżące ustawienie, a następnie naciśnij menu, aby powrócić do wyświetlania informacji.

Naciśnij MENU, aby anulować ustawienie i powrócić do ekranu informacji.

### <span id="page-14-2"></span>**4.1.10 Ustaw datę i godzinę**

Możesz zmienić datę i godzinę urządzenia, ustawiając ten parametr w razie potrzeby, np. Po każdej wymianie baterii. Format daty to dzień / miesiąc / rok, format godziny to godzina: minuta: sekunda. Prawidłowa wartość dla roku wynosi między 2010 a 2050.

Pod warunkiem, że należy ustawić datę i godzinę na 15 listopada 2011 r. I wpół do dziesiątej, kroki są następujące:

a) Naciśnij MENU, aby wyświetlić menu ustawień.

b) Naciśnij prawy przycisk Enter, aby przejść do "systemu".

c) Naciśnij DÓŁ, aby wybrać Data / Czas.

d) Naciśnij przycisk w prawo, aby wyświetlić interfejs daty / godziny, naciśnij przycisk W GÓRĘ i W DÓŁ, aby zmienić wartość.

e) Naciśnij przełącznik wyboru, aby zapisać wszystkie bieżące ustawienia, a następnie naciśnij. MENU, aby powrócić do wyświetlania informacji.

Naciśnij MENU, aby anulować ustawienie i powrócić do ekranu informacji.

#### <span id="page-15-0"></span>**4.1.11 Ustaw Multi**

Ten parametr wpływa na liczbę zdjęć wykonanych dla każdego wyzwalania w trybie aparatu. Ma cztery wartości: "1 zdjęcie", "3 zdjęcia", "6 zdjęć" i "9 zdjęć". Jego wartość domyślna to "1 zdjęcie". Poniżej pokazano, jak ustawić serię zdjęć na 3 zdjęcia, pod warunkiem, że poprzednią opcją jest 1 zdjęcie:

a) Naciśnij MENU, aby wyświetlić menu ustawień.

- b) Naciśnij W DÓŁ, aby wybrać Multi.
- c) Naciśnij przycisk w PRAWO, aby wybrać 3 zdjęcia.

d) Naciśnij przełącznik wyboru, aby zapisać bieżące ustawienie, a następnie naciśnij MENU, aby powrócić do ekranu informacji.

Naciśnij MENU, aby anulować ustawienie i powrócić do ekranu informacji.

#### <span id="page-15-1"></span>**4.1.12 Ustaw ISO**

To menu może pomóc tylko uzyskać lepsze zdjęcie w nocy, istnieją 3 wartości: 100,200,400.

a) Naciśnij MENU, aby wyświetlić menu ustawień.

b) Naciśnij W DÓŁ, aby wybrać Długość wideo

c) Naciśnij przełącznik wyboru, aby zapisać bieżące ustawienie, a następnie naciśnij MENU, aby powrócić do ekranu informacji.

Naciśnij MENU, aby anulować ustawienie i wyjść.

### <span id="page-16-0"></span>**4.1.13 Ustaw długość wideo**

Poniżej pokazano, jak ustawić długość wideo na 30 sekund, pod warunkiem, że poprzednia wartość to 10 sekund:

a) Naciśnij MENU, aby wyświetlić menu ustawień.

b) Naciśnij W DÓŁ, aby wybrać Długość wideo.

c) Naciśnij przełącznik wyboru, aby zapisać bieżące ustawienie, a następnie naciśnij MENU, aby powrócić do wyświetlania informacji.

Naciśnij MENU, aby anulować ustawienie i wyjść.

#### <span id="page-16-1"></span>**4.1.14 Ustaw dźwięk wideo**

Poniżej pokazano, jak wyłączyć dźwięk wideo:

- a) Naciśnij MENU, aby wyświetlić menu ustawień.
- b) Naciśnij W DÓŁ, aby wybrać Głos.
- c) Naciśnij przycisk w PRAWO, aby wyświetlić interfejs ustawień GŁOSU.

### <span id="page-16-2"></span>**4.1.15 Ustaw opóźnienie**

Ten parametr oznacza, jak długo PIR (pasywny czujnik ruchu na podczerwień) będzie wyłączany po każdym wyzwoleniu w trybie WŁ. W tym czasie PIR urządzenia nie będzie reagować na ruch człowieka (lub zwierząt). Minimalny odstęp wynosi 5 sekund, co oznacza, że PIR działa cały czas, a media są pobierane prawie nieprzerwanie. Maksymalny odstęp wynosi 30 minut, co oznacza, że PIR zostanie wyłączony na 30 minut po każdym wyzwoleniu. Wartość domyślna to 5 sekund. Poniżej pokazano, jak ustawić czas wyzwalania PIR na 1 minutę, pod warunkiem, że poprzednia opcja to 5 sekund.

a) Naciśnij MENU, aby wyświetlić menu ustawień.

- b) Naciśnij W DÓŁ, aby wybrać Opóźnienie.
- c) Naciśnij przycisk w PRAWO, aby wejść do ustawienia interwału.

d) Naciśnij W DÓŁ, aby wybrać 1 minutę.

e) Naciśnij przełącznik wyboru, aby zapisać bieżące ustawienie, a następnie naciśnij MENU, aby powrócić do ekranu informacji.

Naciśnij MENU, aby anulować ustawienie i powrócić do ekranu informacji.

#### <span id="page-16-3"></span>**4.1.16 Ustaw zegar**

Ten parametr określa określony upływ czasu w ciągu dnia, w którym można uruchomić kamerę. W pozostałym czasie urządzenie jest wyłączone. Efektywna wartość godziny wynosi od 0 do 23, podczas gdy minuta wynosi od 0 do 59. Pod warunkiem, że kamera powinna pracować od ósmej do piątej po południu, kroki są następujące:

a) Naciśnij MENU, aby wyświetlić menu ustawień.

b) Naciśnij W DÓŁ, aby wybrać Timer.

c) Naciśnij przycisk w PRAWO, aby wybrać element, naciśnij przycisk W GÓRĘ lub W DÓŁ, aby zmienić wartość, aż czas rozpoczęcia zmieni się na 8, a czas zakończenia zmieni się na 17.

d) Naciśnij przełącznik wyboru, aby zapisać wszystkie bieżące ustawienia, a następnie naciśnij MENU, aby powrócić do ekranu informacji.

Naciśnij MENU, aby wrócić do poprzedniego menu.

#### <span id="page-17-0"></span>**4.1.17 Wprowadź hasło**

Jeśli ustawienie hasło zostało wybrane jako Włączone, po włączeniu aparatu, urządzenie poprosi, aby wprowadzić hasło. Domyślne hasło jest wyłączone. Można to zmienić, wykonując następujące czynności:

a) Naciśnij MENU, aby wyświetlić menu ustawień.

b) Naciśnij W DÓŁ, aby wybrać Hasło.

c) Naciśnij W górę, aby wybrać Wł., a następnie W prawo, aby wybrać 4 cyfry jako hasło.

d) Naciśnij OK, aby zapisać bieżące ustawienie, a następnie naciśnij MENU, aby powrócić do ekranu informacji.

e) Ekran LCD poprosi o podanie hasła przy następnym włączeniu aparatu.

Naciśnij MENU, aby anulować ustawienie i powrócić do poprzedniego menu.

#### <span id="page-17-1"></span>**4.2 Odtwarzanie**

W trybie odtwarzania zdjęcia lub filmy można wyświetlać, usuwać. Zdjęcia i filmy można oglądać na: ekranie LCD aparatu i monitorze telewizora, które podłącza się do aparatu kablem TV. Dla uproszczenia nie będą tu wprowadzane operacje na PC.

#### <span id="page-17-2"></span>**4.2.1 Przeglądanie zdjęć lub filmów**

a) Przejdź do trybu TEST i wejdź w ekran informacji.

b) Naciśnij przełącznik wyboru w prawo, aby wyświetlić najnowsze zdjęcie (lub wideo) na ekranie LCD aparatu, monitora TV lub przeglądarki zdjęć ze złączem TV.

c) Naciśnij przycisk w lewo, aby rozpocząć odtwarzanie wideo podczas oglądania.

d) Naciśnij ponownie Lewo, aby zatrzymać odtwarzanie wideo.

e) Naciśnij W GÓRĘ, aby wyświetlić poprzednie zdjęcie (lub wideo) i W DÓŁ, aby przejść do nastepnego.

f) Naciśnij przełącznik wyboru, aby powrócić do wyświetlania informacji.

Podczas przeglądania zdjęć zostanie wyświetlona odpowiednio całkowita liczba wszystkich zdjęć na karcie SD i indeks wyświetlanego obrazu.

#### <span id="page-18-0"></span>**4.2.2 Usuń zdjęcie lub film**

Operacje są następujące:

- a) Naciśnij przycisk w prawo, aby wyświetlić zdjęcia i filmy.
- b) Naciśnij Menu, aby wybrać Usuń.
- c) Naciśnij przycisk w prawo, aby wybrać opcję usuń bieżący lub usuń wszystko.
- d) Naciśnij OK, Anuluj i OK zostaną wyświetlone.
- e) Naciśnij OK, aby usunąć zdjęcie lub film.

Naciśnij anuluj, aby anulować, a następnie naciśnij MENU i naciśnij przełącznik wyboru, aby powrócić do wyświetlania informacji.

Pamiętaj, że po usunięciu zdjęcia lub pliku wideo usuniętych plików nie można przywrócić! Ponadto, aby usunąć wszystkie obrazy i klipy wideo z karty SD, zaleca się sformatowanie karty SD.

#### <span id="page-18-1"></span>**4.3 Numeracja plików**

Zdjęcia i filmy są zapisywane osobno w folderze o wstępnie określonej nazwie (104MEDIA). Numeracja plików jest kontynuowana przez dodanie jednego do ostatniego numeru dla każdego nowego obrazu lub filmu. Nazwa zapisu jest podobna do PTDC0001.JPB lub PTDC0001.AVI. Za pomocą sufiksu możesz rozróżnić, czy plik jest obrazem (z przyrostkiem.jpg), czy wideo (z przyrostkiem.avi).

#### <span id="page-18-2"></span>**4.4 Aktualizacja oprogramowania układowego**

Ten aparat jest wyposażony w funkcję automatycznej aktualizacji. Aktualizacja jest potrzebna tylko wtedy, gdy dostępne jest ulepszone oprogramowanie wewnętrzne. Operacje są następujące:

- 1. Rozpakuj plik aktualizacji.
- 2. Skopiuj FW18NA.bin na kartę SD.
- 3. Włóż kartę SD do aparatu.

4. Włącz aparat (tryb testowy).

5. Aparat przeczyta go i zaktualizuje się automatycznie. Podczas aktualizacji aparatu jego ekran jest czarny.

6. Po zakończeniu ekran zaświeci się.

7. Podłącz kartę SD, a następnie włóż ją do komputera, usuń plik FW18NA.bin z karty SD (jeśli tego nie zrobisz, kamera przejdzie w tryb aktualizacji po ponownym włączeniu zasilania).

<span id="page-19-0"></span>8. Włóż kartę SD do aparatu, aby działał.

## **Dodatek I: Dane techniczne**

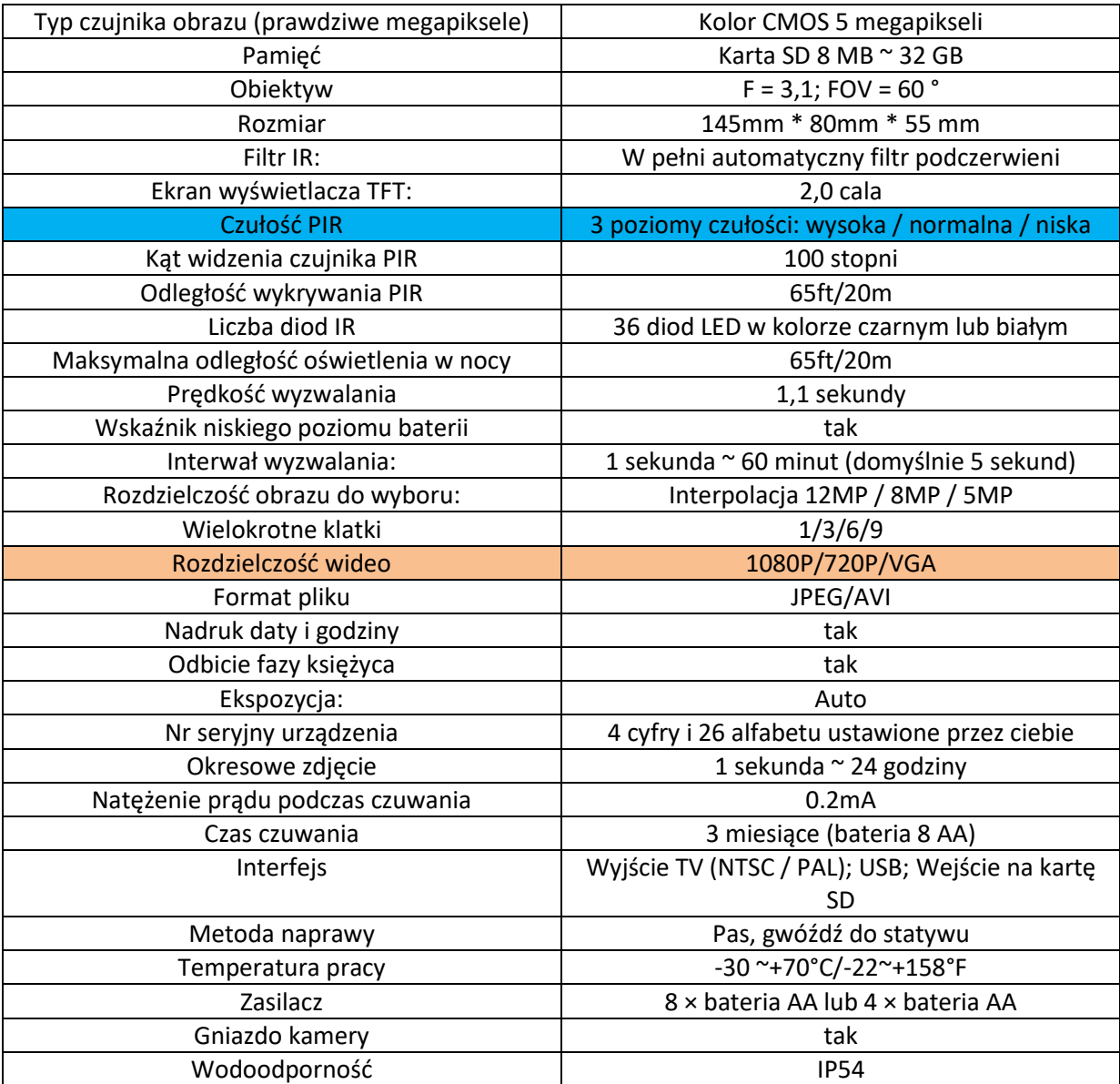

**!** Pamiętaj, że nie jest to błąd związany z kamerą: Ulewny deszcz, mgła i mżawka (w ciemności) dają białe zdjęcia bez motywu

#### ALL RIGHTS RESERVED, COPYRIGHT DENVER ELECTRONICS A/S

## **DENVER®**

www.denver-electronics.com

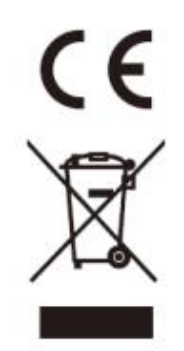

Sprzęt elektryczny i elektroniczny zawiera materiały, komponenty i substancje, które mogą być niebezpieczne dla zdrowia i środowiska, jeśli odpady nie będą należycie przetrzymywane (zużyty sprzęt elektryczny i elektroniczny).

Sprzęt elektryczny i elektroniczny jest oznaczony przekreślonym symbolem kosza na śmieci, jak pokazano powyżej. Ten symbol oznacza, że sprzętu elektrycznego i elektronicznego nie należy wyrzucać z innymi odpadami komunalnymi, lecz należy go wyrzucać osobno.

Wszystkie miasta utworzyły punkty zbiórki, w których sprzęt elektryczny i elektroniczny może być dostarczany bezpłatnie w stacjach recyklingu i innych punktach zbiórki lub odbierany od gospodarstw domowych. Dodatkowe informacje są dostępne w dziale technicznym twojego miasta.

Wypełnij puste miejsce numerem modelu tego odtwarzacza, aby móc z niego skorzystać w przyszłości

Importer:

DENVER ELECTRONICS A/S

Stavneagervej 22, DK-8250 EGAA, DENMARK

www.facebook.com/denverelectronics